# **Smart-UPS™ Ultra Sistema de Alimentación Ininterrumpida**

**SRTL8KRM4UT/SRTL10RM4UT SRTL8KRM4UI/SRTL10KRM4UI SRTL8KRM4UJ/SRTL10KRM4UJ**

# **Manual de Operación**

**ES TME20245 12/2023**

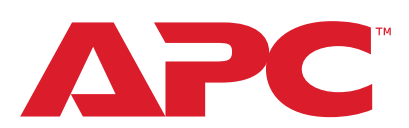

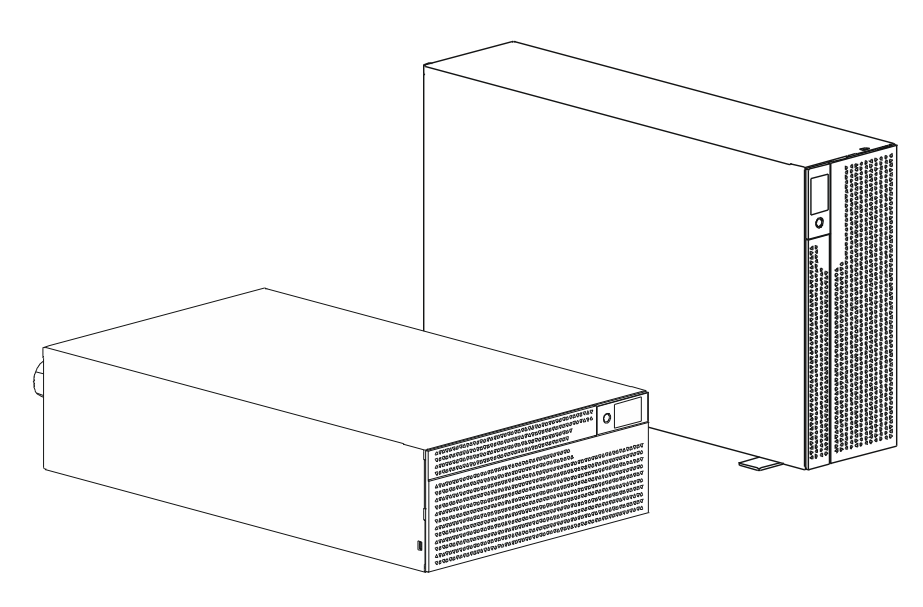

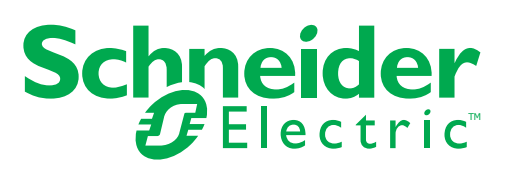

# **Información Legal**

La marca APC y las marcas registradas de Schneider Electric SE y sus subsidiarias a las que se hace referencia en esta guía son propiedad de Schneider Electric SE o de sus subsidiarias. Todas las demás marcas podrán ser marcas registradas de sus respectivos dueños.

Esta guía y su contenido se proporcionan bajo las leyes de derecho de autor aplicables y se proporcionan únicamente para uso informativo Ninguna parte de esta guía puede ser reproducida ni transmitida de ninguna manera y por ningún medio (electrónico, mecánico, fotocopiado, grabado o de cualquier otra manera), para ningún propósito, sin el permiso escrito previo de APC.

APC no otorga ningún derecho ni licencia sobre esta guía ni sobre su contenido para uso comercial, salvo una licencia no exclusiva y personal para consultarla "tal como está". Los productos y equipos APC deben ser instalados, operados, recibir servicio y mantenimiento únicamente de personal calificado.

Como las normas, las especificaciones y los diseños cambian ocasionalmente, la información proporcionada en esta guía podrá estar sujeta a cambios sin previo aviso.

Hasta donde lo permita la ley aplicable, ni APC ni sus subsidiarias asumirán ninguna responsabilidad u obligación, por ningún motivo u omisión, sobre el contenido informativo de este material ni por las consecuencias que pudieran surgir o que puedan resultar del uso de la información aquí incluida.

# **Contenido**

![](_page_2_Picture_166.jpeg)

![](_page_3_Picture_90.jpeg)

### <span id="page-4-0"></span>**Información General**

### **Instrucciones Importantes de Seguridad**

GUARDE ESTAS INSTRUCCIONES - Este manual contiene instrucciones importantes que deben seguirse durante la instalación y el mantenimiento del Smart-UPS y las baterías.

![](_page_4_Picture_5.jpeg)

Este es el símbolo "Leer el Manual del Usuario". Lea la documentación del usuario para familiarizarse con el equipo.

Lea atentamente las instrucciones y observe el equipo para familiarizarse con el dispositivo antes de intentar instalarlo u operarlo.

Los siguientes mensajes especiales pueden aparecer a lo largo de este documento o en el equipo para advertirle sobre posibles peligros o para atraer su atención sobre información que explica o simplifica algún procedimiento.

![](_page_4_Picture_9.jpeg)

La incorporación de este símbolo en una etiqueta de "Peligro" o "Advertencia" indica que existe un peligro eléctrico que provocará lesiones personales si no se siguen las instrucciones.

![](_page_4_Picture_11.jpeg)

Este es el símbolo de alerta de seguridad. Se utiliza para alertarle sobre posibles peligros de lesiones personales. Obedezca todos los mensajes de seguridad que acompañan a este símbolo para evitar posibles lesiones o la muerte.

### **PELIGRO**

**PELIGRO** Indica una situación de posible peligro que, de no evitarse, **puede provocar** lesiones graves o la muerte.

## **ADVERTENCIA**

**ADVERTENCIA** Indica una situación de posible peligro que, de no evitarse, **puede provocar** lesiones graves o la muerte.

# **PRECAUCIÓN**

**PRECAUCIÓN** indica una situación de posible peligro que, de no evitarse, **puede provocar** lesiones leves o moderadas.

### *AVISO*

**AVISO** se utiliza para tratar prácticas no relacionadas con una lesión física.

### **Directivas de Manejo del Producto**

![](_page_4_Picture_169.jpeg)

Los equipos eléctricos deben ser instalados y operados de personal calificado únicamente. Schneider Electric no asume ninguna responsabilidad por ninguna consecuencia que pudiera surgir del uso de este material.

## <span id="page-5-0"></span>**Información General y de Seguridad**

- Respete todos los códigos de instalación eléctrica nacionales y locales.
- El cableado del sistema debe ser realizado por un electricista calificado.
- Los cambios y las modificaciones realizados en esta unidad y que no estén expresamente autorizados por Schneider Electric pueden anular la garantía.
- Este UPS es para aplicaciones comerciales profesionales y no para aplicaciones de consumidores.
- Este o UPS está diseñado únicamente para el uso en interiores.
- Este UPS se debe instalar en entornos IT dedicados únicamente.
- No utilice este UPS en una ubicación en la que reciba la luz directa del sol, ni en contacto con líquidos ni en un entorno con polvo o humedad excesivos.
- Asegúrese de que los orificios de ventilación del UPS no estén obstaculizados. Deje suficiente espacio para una ventilación adecuada.
- La equipo es pesada. Utilice siempre técnicas seguras de elevación adecuadas para el peso del equipo.
- Asegúrese de que la profundidad del bastidor sea de por lo menos 1070 mm.
- De que haya un espacio libre de 300 mm (mínimo) para ventilación, en las superficies de adelante y de atrás
	- bastidor, cuando el UPS está instalado en un bastidor.
	- del UPS, cuando el UPS está instalado en una orientación de torre.
- No mueva ni envíe el bastidor después de instalar el UPS.
- El los módulos de batería son pesados. Retire las baterías módulos antes de instalar el UPS y los paquetes de baterías externas (XLBPs) en un bastidor.
- Instale siempre los paquetes de baterías externos (XLBPs) en la parte inferior en las configuraciones de montaje en bastidor. El UPS se debe instalar encima de los paquetes de baterías externos XLBPs.
- Instale siempre los equipos periféricos por encima del UPS en las configuraciones de montaje en bastidor.
- Puede encontrar información de seguridad adicional en la guía de seguridad suministrada con esta unidad.
- Este UPS debe ser instalado por personal de servicio o un electricista calificado.

#### **Seguridad a la desenergización**

- El UPS contiene baterías módulos internas y puede presentar un peligro de descarga eléctrica aunque esté desconectado de la energía AC y DC.
- Antes de instalar el UPS o cualquier accesorio, asegúrese de que:
	- El disyuntor de la red eléctrica esté en posición **APAGADO (OFF)** o el UPS está desconectado de fuente de AC
	- Los módulos de batería internos del UPS estén extraídos
	- El/los XLBP esté(n) desconectado(s)

### <span id="page-6-0"></span>**Seguridad eléctrica**

- La conexión al circuito derivado (corriente maestra) debe ser realizada por un electricista calificado.
- **Modelos 4UI únicamente**: Para mantener el cumplimiento de las regulaciones de EMC, los cables de salida y los cables de red conectados al UPS no deben exceder los 10 metros de longitud.
- Que el conductor a tierra de protección del UPS transporte la corriente de fuga de los dispositivos de carga (equipos informáticos). Se debe instalar un conductor a tierra aislado, como parte del circuito secundario que alimenta al UPS. El conductor debe ser del mismo tamaño y tener el mismo material aislante que los conductores de alimentación de los circuitos secundarios con y sin toma a tierra. Generalmente, el conductor que se instale será verde, con o sin una banda amarilla.
- El conductor a tierra de entrada del UPS debe fijarse de forma correcta a la conexion a tierra en el panel de distribucion electrica del servicio electrico. Si la alimentación de entrada del UPS se suministra a través de un sistema derivado por separado, el conductor a tierra deberá fijarse de forma correcta al transformador de alimentación o el grupo motor-generador.
- Conecte únicamente circuitos SELV a todos los puertos de comunicación.

### **Seguridad de la Batería**

### **ADVERTENCIA**

#### **RIESGO DE PELIGRO QUÍMICO Y HUMO EXCESIVO**

- Reemplace los módulos de baterías por lo menos cada 10 años o al final de su vida de servicio, lo que ocurra primero.
- Reemplace los módulos de baterías de inmediato cuando el UPS indique que es necesario reemplazar la batería.
- Reemplace el módulos de batería por mismo número que el instalado originalmente en el equipo.

#### **De no seguir estas instrucciones, se pueden producir lesiones graves o la muerte.**

- Schneider Electric utiliza baterías de iones de litio. Bajo condiciones de uso y manejo normales, no hay contacto con los componentes internos de las baterías.
- El módulo de baterías de reemplazo (RBM) generalmente dura 10 años. Los factores ambientales impactan la vida de la batería. Las altas temperaturas ambientales y una baja calidad del suministro de energía eléctrica que cause descargas frecuentes de poca duración disminuirán la vida útil de la batería.
- PRECAUCIÓN: Antes de instalar o sustituir las RBM, quítese cualquier tipo de objeto conductor, como cadenas, relojes de muñeca o anillos. Una corriente elevada circulando por un material conductor puede provocar quemaduras graves.
- PRECAUCIÓN: No coloque ni utilice el RBM o el XLBP cerca del calor o del fuego. No aplaste ni deseche un RBM o XLBP en el fuego. Las baterías pueden explotar.
- PRECAUCIÓN: No abra la caja del RBM. Hacerlo expondrá las terminales de la celda, lo que presenta un peligro eléctrico.
- PRECAUCIÓN: No abra el RBM ni mutile las celdas que están dentro. El producto químico que se libera es dañino para la piel y los ojos. Y puede ser tóxica.
- PRECAUCIÓN: El RBM puede presentar un riesgo de descarga eléctrica y quemaduras por la alta corriente de los cortocircuitos.
- <span id="page-7-0"></span>• PRECAUCIÓN: Los RBMs con fallas pueden alcanzar temperaturas que excedan los límites de quemadura de las superficies táctiles.
- No utilice un RBM que se haya caído, dañado o deformado.
- No ponga los RBM en cortocircuito.
- No introduzca clavos en el RBM.
- No golpee el RBM con un martillo.
- Los XLBPs deben ser reemplazados únicamente por personal calificado.
- Los RBMs pueden ser reemplazados por el usuario. **NOTA:** El cambio en vivo de RBM debe ser realizado por personal calificado únicamente.

#### **Seguridad del cable duro**

- Compruebe que todos los circuitos secundarios (alimentación principal) y los circuitos de bajo voltaje (control) estén desconectados y bloqueados antes de instalar cables o hacer conexiones, sea en la caja de empalme o al UPS.
- El cableado únicamente debe ser realizado por un electricista calificado.
- Verifique los códigos nacionales y locales antes de efectuar el cableado.
- Es necesario utilizar un alivio de tensión en todos los cableados (suministrado con algunos productos). Se recomiendan reductores de tensión de tipo a presión.
- Se deben cubrir todas las aberturas que permiten acceder a los terminales de conexión fija del UPS. No hacerlo podrá dar como resultado una lesión personal o daño en el equipo.
- Seleccione el tamaño de los cables y los conectores de acuerdo con los códigos nacionales y locales.

### **Seguridad física del sitio**

Recomendaciones para asegurar el sitio, para evitar ataques físicos:

- Asegurar el panel frontal de su dispositivo y despliegue el dispositivo en un lugar seguro.
- Sujete el panel frontal instalando el dispositivo dentro de gabinetes o haciendo que el dispositivo quede protegido de restricciones físicas para prevenir el acceso o la extracción no autorizados de áreas restringidas. Los gabinetes se deben cerrar con una llave apropiada o utilizando otros métodos físicos.

Para asegurar el ubicación (área restringida):

- Marque claramente el área restringida con la leyenda "solo para personal autorizado".
- Cierre las puertas con llave en el área restringida.
- Otorgue acceso a las áreas restringidas únicamente a personal que deba acceder por su función de trabajo.
- Proporcionar indicaciones mínimas sobre el propósito de los dispositivos cubiertos en áreas restringidas sin identificar la presencia de funciones relacionadas.
- Proporcionar dispositivos de control (para acceso físico) como lectores de tarjetas llave, cerrojos para puertas y gabinetes. Estos dispositivos de control de acceso físico se deberían probar antes de ponerlos en uso, como también periódicamente.
- Asegúrese de que el custodio del recurso pueda producir controles de auditoría física o electrónica para registrar todo el acceso físico del personal a áreas restringidas para investigar incidentes de seguridad.
- Revise con regularidad el inventario del personal que tiene acceso físico a dispositivos de control y retire inmediatamente cualquier acceso inapropiado identificado durante estas revisiones.
- Considere la seguridad física del cableado cuando se utilicen protocolos no seguros como Modbus TCP.

### <span id="page-8-0"></span>**Ciberseguridad Directivas**

### **ADVERTENCIA**

#### **POTENCIAL COMPROMISO DE LA DEL SISTEMA DISPONIBILIDAD, INTEGRIDAD Y CONFIDENCIALIDAD**

Utilice las mejores prácticas de ciberseguridad para ayudar a prevenir el acceso no autorizado al software del sistema.

#### **No cumplir con estas instrucciones podrá dar como resultado la muerte, una lesión grave o daño en los equipos.**

Para conocer más sobre las últimas novedades de ciberseguridad, regístrese para recibir notificaciones de ciberseguridad o para informar una vulnerabilidad, visite el Portal de *[Soporte en Ciberseguridad de Schneider Electric](https://www.se.com/ww/en/work/support/cybersecurity/security-notifications.jsp)*.

#### **Acciones Recomendadas**

**NOTA**: La lista de acciones recomendadas que se encuentra a continuación no es una lista completa de medidas de ciberseguridad posibles. Está prevista para que sea un punto de partida para mejorar la seguridad de su sistema.

#### **Actualización**

- Siempre utilice el firmware más reciente para sus dispositivos Schneider Electric para conocer las nuevas funcionalidades, los ajustes de ciberseguridad y las mejoras.
- **IMPORTANTES**: Utilice únicamente páginas web oficiales de Schneider Electric para descargar firmware para dispositivos de Schneider Electric. Utilice únicamente procedimientos actualizados del manual del usuario del producto.
- Mantenga sus dispositivos actualizados; compruebe si hay firmware nuevo o acepte las indicaciones de actualización del firmware.
- Instale las últimas actualizaciones del sistema operativo.

#### **Contraseñas**

- Las contraseñas deben incluir mayúsculas, minúsculas, números y caracteres especiales.
- El Contraseñas puede tener un máximo de 10 caracteres.
- La contraseña no debería ser fácil de encontrar en el diccionario y de preferencia debería ser una frase.
- Cambie las contraseñas con frecuencia, por lo menos una vez al año.
- Cambie la contraseña predeterminada inmediatamente después de acceder por primera vez al sistema y después de un restablecimiento de fábrica.
- No vuelva a utilizar contraseñas.

#### **Red**

- Los dispositivos Schneider Electric no deberían tener una dirección IP a la que se pueda acceder públicamente.
- No use el reenvío de puertos para acceder a un dispositivo de Schneider Electric desde internet pública.
- <span id="page-9-0"></span>• Los dispositivos Schneider Electric deberían tener su propio segmento de red. Si su enrutador acepta una red de invitados o VLAN, es preferible ubicar los dispositivos allí.
- Utilice el encriptado de Wi-Fi más fuerte que haya disponible.
- Utilice HTTPs en la red local.

#### **Localización de Datos**

Localización de Datos se refiere a un requerimiento obligatorio legal o administrativo que requiera directa o indirectamente que los datos se guarden o procesen exclusivamente o no exclusivamente dentro de una jurisdicción especificada.

Si aplican leyes de localización de datos en su región, le recomendamos enfáticamente que configure este dispositivo o sistema de forma que no conduzca una transferencia de datos entre fronteras directamente o utilizando otros canales. Los detalles de las leyes de localización de datos pueden variar en diferentes regiones. Su equipo de legales es el mejor recurso para brindarle asesoramiento sobre el cumplimiento en su situación específica.

#### **Retiro de servicio**

Antes de que un dispositivo o sistema sea retirado de forma permanente de su red, realice un restablecimiento completo de fábrica para borrar todos los datos.

### **Información general**

- El UPS reconocerá hasta 10 paquetes de baterías externos (XLBPs) conectados al UPS. **NOTA:** Para cada XLBP agregado, va aumentando el tiempo de recargue.
- El modelo y los números de serie se encuentran en la etiqueta, en la tapa superior. En algunos modelos, se coloca una etiqueta adicional en el chasis debajo del marco delantero.
- Siempre recicle los RBMs usados.
- Recicle los materiales del paquete o guárdelos para volver a usarlos.

# <span id="page-10-0"></span>**Advertencia de Frecuencia de Radio Clase A de la FCC**

**NOTA**: Aplica únicamente para los modelos SRTL8KRM4UT y SRTL10KRM4UT.

Este equipo ha sido probado y se ha determinado que cumple con los límites de un dispositivo digital Clase A, de acuerdo con la sección 15 de las Normas de la FCC. Estos límites han sido establecidos para proporcionar una protección razonable contra interferencias perjudiciales cuando el equipo funciona en entornos comerciales. Este equipo genera, usa y puede irradiar energía de radiofrecuencia y si no se instala y usa de acuerdo con el manual de instrucciones, puede causar interferencias perjudiciales en las comunicaciones de radio. El uso de este equipo en áreas residenciales puede causar interferencias perjudiciales, en cuyo caso se solicitará al usuario que las corrija a su propio cargo.

### **Advertencia Sobre Radiofrecuencia**

**NOTA**: Aplica únicamente para los modelos SRTL8KRM4UI y SRTL10KRM4UI. ADVERTENCIA: Este es un producto UPS de categoría C2. En un entorno residencial, este producto puede causar interferencia de radio y en ese caso el usuario podrá tener que tomar otras medidas.

# **Precaución de VCCI-A**

**NOTA**: Aplica únicamente para los modelos SRTL8KRM4UJ y SRTL10KRM4UJ

この装置は、クラスA機器です。この装置を住宅環境で使用すると電波妨 害を引き起こすことがあります。この場合には使用者が適切な対策を講ずる よう要求されることがあります。

VCCI A

su1115a

# <span id="page-11-0"></span>**Visión General del Producto**

El Smart-UPS Ultra SRTL de APC es un suministro de corriente eléctrica ininterrumpible (UPS) de alto rendimiento. El UPS ofrece protección para equipos electrónicos contra apagones totales y parciales del suministro de energía de la red eléctrica, caídas de tensión, sobretensiones y pequeñas y grandes fluctuaciones de la red. El UPS también suministra energía de respaldo para los equipos conectados mediante baterías hasta que se restablezca el suministro de energía de la red pública a niveles aceptables o las baterías se descargan totalmente.

Este manual del usuario está disponible en el sitio web de APC, *www.apc.com*.

## **Especificaciones**

Para obtener más especificaciones, consulte el sitio Web de en, *www.apc.com*.

### **Ambientales**

![](_page_11_Picture_180.jpeg)

• Cargue los RBMs inmediatamente al recibirlos / en la primera instalación y por lo menos una vez cada nueve meses durante su guardado o cuando no estén en uso.

• Los factores ambientales impactan la vida de la batería. Las altas temperaturas ambientales, la humedad elevada, una mala calidad del suministro de energía eléctrica y las descargas frecuentes y de poca duración reducen la vida útil de la batería.

† Aplica únicamente para los modelos SRTL8KRM4UI y SRTL10KRM4UI.

### **Físico**

![](_page_11_Picture_181.jpeg)

### <span id="page-12-0"></span>**Batería**

![](_page_12_Picture_213.jpeg)

![](_page_12_Picture_214.jpeg)

**NOTA**: Si el módulo de baterías está sano y la comunicación está habilitada, el LED **del estado del módulo de Baterías** que se encuentra en el panel frontal del paquete de baterías se ilumina de color **Verde** de lo contrario se ilumina de color **Rojo**.

### **Eléctricas**

**PRECAUCIÓN:** Para disminuir el riesgo de incendio, conecte el UPS únicamente a un circuito provisto de la recomendada protección máxima de sobrecargas de los circuitos ramales de acuerdo con el Código Eléctrico Nacional, ANSI/NFPA 70 y el Código Eléctrico Canadiense, Parte I, C22.1.

![](_page_12_Picture_215.jpeg)

† Si, en su lugar, pretende instalar un Disyuntor de Fuga a Tierra (ELCB), comuníquese con atención al cliente de Schneider Electric local para conocer el valor nominal del ELCB.

![](_page_12_Picture_216.jpeg)

### <span id="page-13-0"></span>**Salida**

![](_page_13_Picture_207.jpeg)

#### **Entrada**

![](_page_13_Picture_208.jpeg)

# **Características del panel frontal**

![](_page_13_Figure_7.jpeg)

![](_page_13_Picture_209.jpeg)

# <span id="page-14-0"></span>**Características del panel posterior**

### **UPS**

![](_page_14_Figure_4.jpeg)

![](_page_14_Picture_285.jpeg)

![](_page_15_Picture_255.jpeg)

† Los modelos de UPS actualmente no aceptan la función MODBUS.

### **SRTL8KRM4UT/SRTL10KRM4UT/SRTL8KRM4UJ/SRTL10KRMUJ**

![](_page_15_Figure_5.jpeg)

![](_page_15_Picture_256.jpeg)

![](_page_16_Picture_291.jpeg)

† Los modelos de UPS actualmente no aceptan la función MODBUS.

### <span id="page-17-0"></span>**XLBP**

![](_page_17_Figure_3.jpeg)

![](_page_17_Picture_188.jpeg)

# <span id="page-18-0"></span>**Conecte el Paquete de Baterías Externo (XLBP)**

El modelo del UPS puede diferir en aspecto de lo que aparece en las ilustraciones a continuación. El proceso es idéntico para todos los modelos.

### <span id="page-18-1"></span>**Conecte el cable de conexión a tierra**

- 1. Ubique y retire el tornillo de conexión a tierra sobre el panel trasero de ambos el UPS y el XLBP.
- 2. Sujete la lengüeta del cable en un extremo del cable de conexión a tierra al terminal de conexión a tierra en el UPS y la lengüeta del cable en el otro extremo al terminal de conexión a tierra en el XLBP con el tornillo extraído en el *paso 1*.

![](_page_18_Figure_7.jpeg)

### <span id="page-18-2"></span>**Conecte un XLBP único al UPS**

![](_page_18_Picture_9.jpeg)

<span id="page-19-0"></span>Conecte el conector de la batería y el cable de comunicación. ➊ © suo2169a Cable de comunicación de la batería **B** Cable conector de la batería

### **Conecte múltiples XLBPs al UPS**

![](_page_19_Figure_4.jpeg)

# <span id="page-20-0"></span>**Operación Conecte el Equipo**

# **PRECAUCIÓN**

#### **RIESGO DE DESCARGA ELÉCTRICA**

- Desconecte el disyuntor de entrada de la red de alimentación principal antes de instalar o realizar el mantenimiento del UPS.
- Desconecte el RBM y los XLBP antes de instalar o de realizar un servicio al UPS.
- El UPS contiene RBM y XLBP que pueden representar un peligro de descarga eléctrica aunque esté desconectado de la red de alimentación principal.
- Los tomacorrientes conectables y con conexión fija de AC del UPS podrían estar energizados a través de un control remoto o automático en cualquier momento.
- Desconecte los equipos del UPS antes de realizar el mantenimiento de algún equipo.
- No utilice el UPS como una desconexión de seguridad.
- Utilice los alivios de tensión a presión.
- Par de apriete recomendado para el tornillo del terminal de entrada: 16 lbf-in (2 Nm).

#### **De no seguir estas instrucciones se pueden provocar lesiones a los usuarios o daños al equipo y lesiones leves o moderadas**

**NOTA:** Las baterías del UPS se cargarán al 90% de su threecapacidad en las primeras horas de funcionamiento normal. **No espere un capacidad de tiempo de funcionamiento completo de la batería durante este período de carga inicial.**

- 1. Instalar el cartucho de batería reemplazable (RBM). Consulte los detalles en el manual de instalación del UPS. **NOTA**: Para que el UPS funcione en modo de batería, ambos RBMs deben estar instalados y encendidos.
- 2. Conecte los equipos a los tomacorrientes del panel posterior del UPS.
- 3. Conecte el UPS al suministro de alimentación de la red eléctrica del edificio.
- 4. Asegúrese de que el interruptor para habilitar el ACTIVACIÓN DEL SISTEMA se encuentra en el panel posterior del UPS esté encendido.

### **Encendido/apagado del UPS**

Aparecerá la pantalla **Asistente de Configuración** la primera vez que encienda el UPS. Siga los avisos para ajustar la configuración del UPS. Consulte "Descripción general de los Menú UPS" en la página 25 para conocer los detalles.

#### **[Encender](#page-24-1)**

El UPS se *enciende* cuando el voltaje de suministro se aplica en los terminales de entrada de corriente alterna (AC). Se ilumina la interfaz del visor y muestra una pantalla de "Espera" indicando que el sistema se está inicializando. Este proceso toma aproximadamente 1 minuto. Después de inicializar con éxito, estarán accesibles los menús del usuario desde la interfaz del visor.

Para *encender* la salida y la corriente *de* alimentación al equipo conectado, seleccione el ícono del Menú que se encuentra en el visor y seleccione OK. Seleccione el ícono de control de la pantalla siguiente y haga clic en OK. Seleccione *Encender* Inmediatamente / *Encender* con *de*mora según la necesidad y haga clic en OK. Se *encenderá la* salida.

#### **Encendido sin la corriente de la red**

<span id="page-20-1"></span>El UPS se puede encender sin corriente *de* la red mediante un arranque en frío. Para iniciar el UPS en frío, presione largo (2 segundos) el botón de ENCENDIDO/ APAGADO (POWER ON/OFF). Esto enciende el paquete *de* baterías y despierta el UPS. Se *encenderá* el visor y mostrará una pantalla *de* "Espera" indicando que el sistema se está inicializando. Este proceso toma aproximadamente 1 minuto. Después de

<span id="page-21-0"></span>inicializar con éxito, estarán accesibles los menús del usuario desde la interfaz del visor. Para *encender* la salida y la corriente *de* alimentación a la carga conectada, seleccione el ícono del Menú del visor y haga clic en OK. Seleccione el ícono de control de la pantalla siguiente y haga clic en OK. Seleccione "*Encender* sin AC" y haga clic en OK. La salida se deberá *encender*.

#### **Apagar**

Para apagar la salida corriente eléctrica, seleccione el ícono del Menú en el visor y haga clic en OK. Seleccione el ícono de control de la pantalla siguiente y haga clic en OK. Seleccione *Apagar* Inmediatamente / *Apagar* con demora según la necesidad y haga clic en OK. La salida se deberá *apagar*.

Cuando se haya apagado la corriente alterna (AC), el UPS continuará operando con corriente de la batería por un breve período de tiempo dependiendo de la carga y de la capacidad restante en la batería. Para apagar el UPS completamente, toque el botón de ENCENDIDO (POWER) del panel LCD, seleccione *Apagado Interno* y haga clic en OK. El UPS se apagará completamente.

### **Interfaz de Pantalla de la Unidad LCD**

![](_page_21_Figure_7.jpeg)

### <span id="page-22-0"></span>**Rotación de la interfaz del visor LCD**

La orientación de la interfaz del visor LCD se ajusta automáticamente en base a la orientación del UPS.

![](_page_22_Figure_4.jpeg)

### **Funcionamiento de la Interfaz de Pantalla del UPS**

La interfaz del visor del UPS es una interfaz de pantalla táctil.

Toque el ícono para activar la función de las teclas.

![](_page_22_Figure_8.jpeg)

Utilice los botones ARRIBA/ABAJO (UP/DOWN) para desplazarse por las opciones. Toque la tecla OK botón aceptar la opción seleccionada. Toque la tecla ESC botón regresar al menú anterior.

### **Información de Estado del UPS**

El campo de información de estado proporciona información clave sobre el estado del UPS.

El menú **Estándar (Standard)** le permitirá al usuario seleccionar una de las cuatro pantallas que se enumeran a continuación. Utilice los botones ARRIBA/ABAJO (UP/DOWN) para desplazarse por las pantallas.

El menú **Avanzado (Advanced)** se desplazará por las cuatro pantallas automáticamente.

- Voltaje de Entrada
- Voltaje de Salida
- Frecuencia de Salida
- Tiempo de Ejecución

En el caso de un suceso del UPS, las actualizaciones de estado aparecerán y definirán el suceso o condición que se ha producido.

La pantalla se enciende de color ámbar para indicar una advertencia y de color rojo

<span id="page-23-0"></span>![](_page_23_Picture_194.jpeg)

# **Descripción general de los menús**

La UPS interfaz de pantalla dispone de pantallas de menús **Estándar (Standard)** y **Avanzado (Advanced)**. La elección de las opciones de menú **Estándar (Standard)** o **Avanzado (Advanced)** se realiza durante la instalación inicial y puede cambiarse en cualquier momento mediante el menú de **Configuración (Configuration)**.

Los menús **Estándar (Standard)** incluyen las opciones utilizadas con mayor frecuencia.

Los menús **Avanzado (Advanced)** ofrecen opciones adicionales.

**NOTA:** Las pantallas de menús reales pueden ser distintas según el modelo y la versión del firmware.

<span id="page-24-1"></span><span id="page-24-0"></span>![](_page_24_Figure_2.jpeg)

![](_page_25_Figure_2.jpeg)

![](_page_26_Figure_2.jpeg)

![](_page_27_Figure_2.jpeg)

![](_page_28_Figure_2.jpeg)

ES TME20245 – 12/2023

suo2180a

 $u<sub>021</sub>$ 

![](_page_29_Figure_2.jpeg)

Los menús se encuentran sujetos a cambios, dependiendo de la versión del firmware instalado.

- \* Disponible en las Pantallas del Menú Avanzado.
- \*\* Las opciones que se muestran varían en base al estado del UPS.
- Las opciones que se muestran pueden variar en función de los accesorios conectados.
- ^^ Disponible únicamente cuando el USB está conectado.
- † Disponible solo cuando se conectan AP9640/AP9641/AP9643.
- †† Aplica únicamente cuando se instala PDU SRTL010.
- ݾ Las opciones que aparecen varían en base a la cantidad de paquetes de baterías externas conectadas.
- ݾݾ Muestra la cantidad de módulos de baterías instalados.
- $\phi$  Aparece únicamente cuando hay nuevo FW disponible para la instalación y la salida está apagada.
- ¢¢ Aparece únicamente cuando hay nuevo FW de NMC disponible para la instalación y la salida está apagada.

suo2232a

suo2232a

### <span id="page-30-1"></span><span id="page-30-0"></span>**Lista de abreviaturas utilizadas en el Resumen del Menú del UPS**

![](_page_30_Picture_91.jpeg)

# <span id="page-31-0"></span>**Configuración**

Existen tres formas de seleccionar las opciones de configuración del UPS.

- 1. Se abrirá la pantalla **Asistente de Configuración** la primera vez que encienda el UPS. En cada pantalla de menú, seleccione la configuración deseada. Presione OK después de seleccionar cada configuración del UPS. El UPS no se *encenderá* hasta que se haya completado.
- 2. **Menú Principal** → **Configuración** → **UPS** → **Ajuste Predeterminado**. Esta pantalla permite que el usuario restablezca el UPS a la configuración (predeterminada) de fábrica. Presione OK después de seleccionar la configuración del UPS. Se UPS-menyöversikt för ["Descripción general de los Menú UPS" en la](#page-24-1)  [página 25](#page-24-1) detaljer.
- 3. Ajuste la configuración mediante una interfaz externa, como la interfaz Web de administración de red.

### **Configuración de inicio**

**NOTA:** Las opciones del menú de configuración variarán según los modelos de UPS.

![](_page_31_Picture_228.jpeg)

### <span id="page-32-0"></span>**Parámetros generales**

Ajuste esta configuración en cualquier momento, mediante la interfaz de pantalla o la interfaz Web de administración de red.

![](_page_32_Picture_314.jpeg)

![](_page_33_Picture_300.jpeg)

<span id="page-34-1"></span><span id="page-34-0"></span>![](_page_34_Picture_285.jpeg)

![](_page_35_Picture_290.jpeg)

![](_page_36_Picture_304.jpeg)

![](_page_37_Picture_311.jpeg)

![](_page_38_Picture_317.jpeg)

![](_page_39_Picture_146.jpeg)

# <span id="page-40-0"></span>**Apagado de Emergencia**

### **Resumen**

La función de Apagado de Emergencia (EPO) *apaga* el suministro de corriente que va a todos los equipos conectados al UPS, en todos los modos de funcionamiento.

En configuraciones donde se conectan varias unidades en paralelo, cada UPS deberá conectarse al interruptor EPO.

Durante un evento EPO, el interruptor de habilitación del ACTIVACIÓN DEL SISTEMA a la posición de *apagado*.

Para volver a dar corriente a los equipos conectados, mueva el interruptor ACTIVACIÓN DEL SISTEMA manualmente hasta la posición de *encendido*. Después de *encender* el UPS, el usuario deberá reconocer el evento EPO previo en la pantalla del visor y presionar el de ENCENDIDO (POWER ON) para continuar con el funcionamiento normal.

### **Contactos normalmente abiertos**

1. Si el interruptor de EPO o los contactos de relé están normalmente abiertos, introduzca los cables del interruptor o los contactos en las clavijas 1 y 4 del bloque de terminales del EPO. Utilice un cable de 16-28 AWG.

![](_page_40_Picture_10.jpeg)

2. Ajuste los tornillos para sujetar los cables.

Si los contactos se cerrados, el UPS se OFF y la carga dejará de recibir alimentación de los equipos conectados.

### **Contactos normalmente cerrados**

1. Si el interruptor de EPO o los contactos de relé están normalmente cerrados, introduzca los cables del interruptor o los contactos en las clavijas 1 y 2 del bloque de terminales del EPO. Utilice un cable de 16-28 AWG.

![](_page_40_Figure_15.jpeg)

2. Inserte un puente de cableado entre las clavijas 1 y 4. Ajuste los tornillos de los pines 1, 2 y 4 para sujetar los cables.

Si los contactos se abren, el UPS se *apagará* y la carga dejará de recibir alimentación de los equipos conectados.

**NOTA:** La clavija 4 es la fuente de alimentación para el circuito de EPO y proporciona unos pocos miliamperios de alimentación de 24 V.

Si se utiliza la configuración EPO normalmente cerrada (NC), el interruptor o el relé de EPO estará clasificado para aplicaciones de circuito "seco". La clasificación de contacto del interruptor o relé debe ser para aplicaciones de baja tensión y baja corriente. Normalmente, esto implica que los contactos estén enchapados en oro.

La interfaz del EPO es un circuito de seguridad de voltaje extra bajo (SELV), Conecte la interfaz EPO solo a otros circuitos SELV. La interfaz del EPO supervisa los circuitos que no tienen un potencial de voltaje determinado. Los circuitos SELV están controlados por un interruptor o relé que está correctamente aislado del suministro de energía de la red pública. Para evitar ocasionar daños al UPS, no conecte la interfaz del EPO a ningún circuito que no sea SELV circuito.

Utilice uno de los siguientes tipos de cables para conectar el UPS al interruptor de EPO.

- CL2: Cable de clase 2 para uso general.
- CL2P: Cable plenum para usar en conductos, plenums, y en otros espacios utilizados para el aire ambiental.
- CL2R: Cable elevador para uso en un recorrido vertical en un eje de piso a piso.
- CLEX: Cable de uso limitado para usar en viviendas y para uso en pistas de rodadura.
- Instalación en Canadá: Utilice sólo cable de tipo ELC (cable de control para voltaje extremadamente bajo) certificado por CSA.
- Instalaciones en otros países aparte de Canadá y USA: Utilice cables estándar de bajo voltaje de acuerdo con las reglamentaciones nacionales y locales.

# <span id="page-42-0"></span>**Interfaz de Administración de Red**

### **Introducción**

El UPS posee un puerto de red y puerto de consola que pueden utilizarse para acceder a la interfaz de administración de red.

La interfaz de administración de red posee el mismo firmware, modo de funcionamiento e interacción que con otros productos de APC, como el Corte de Red PowerChute.

### **Características**

La interfaz de administración de red permite que el UPS funcione como un producto basado en la Web y compatible con IPv6.

![](_page_42_Picture_8.jpeg)

La interfaz de administración de red puede administrar el UPS a través de varios estándares abiertos, entre los se que incluyen:

![](_page_42_Picture_185.jpeg)

La Interfaz de Administración de Red:

- Permite el control del UPS y funciones de programación de **Autocomprobación**.
- Proporciona registros de sucesos y datos.
- Le permite configurar notificaciones a través de registro de sucesos, correo electrónico, Syslog y captura SNMP.
- Proporciona compatibilidad con PowerChute Network Shutdown.
- Permite proporcionar valores de red (TCP/IP) a través de un servidor con protocolo de configuración dinámica de host (DHCP) o protocolo de arranque (BOOTP).
- Ofrece la posibilidad de exportar un archivo de configuración de usuario (.ini) desde un UPS configurado a uno o varios UPS no configurados sin la conversión a un archivo binario.
- Proporciona una selección de protocolos de seguridad para la autenticación y el cifrado.
- Permite la comunicación con StruxureWare Central e InfraStruxure Manager.
- Admite un puerto de entrada/salida universal para una conexión con:
	- Sonda de temperatura AP9335T (suministrado)
	- Sensor de temperatura/humedad AP9335TH (opcional)
	- Conector de entrada/salida de relé que admite dos contactos de entrada y un relé de salida, accesorio de I/O de contacto seco AP9810 (opcional)
- Acepta un accesorio de Dispositivo de Wi-Fi (AP9834) (opcional)
- Admite lo siguiente Interfaces:
	- NMC WEB UI
	- Interfaz de línea de comandos CLI
	- Buscador SNMP MIB (MG-Soft, iReasoning, etc.)
- Experto del Centro de Datos de IT de EcoStruxure
- Operación del Centro de Datos StruxureWare (SWDCO)
- EcoStruxure IT Gateway (Puerta de enlace)
- EcoStruxure IT Experto
- Aplicación Móvil de IT de EcoStruxure (iOS y Android)
- Asesor de IT de EcoStruxure
- Conectados Servicios App
- Netbotz-550

### <span id="page-43-0"></span>**Documentos Relacionados**

Para documentos relacionados, consulte nuestro

- NMC3 Guía del usuario: *https://www.apc.com/us/en/download/document/SPD\_CCON-AYCEFJ\_EN/*
- Guía de la Interfaz de línea de comandos (CLI) NMC3:

*https://www.apc.com/us/en/download/document/SPD\_CCON-AYCELJ\_EN/*

### **Configuración de Dirección IP**

La configuración de TCP/IP predeterminada DHCP supone que existe un servidor DHCP configurado de forma correcta y disponible para ofrecer la configuración de TCP/IP a la Interfaz de Administración de Red.

Si la tarjeta de Administración de Red obtiene una dirección IPv4 desde un servidor DHCP, utilice los menús de la interfaz de pantalla del UPS Acerca de → Accesorio  $\rightarrow$  Red para visualizar la dirección.

Para configurar una dirección IPv4 estática, utilice el menú Configuración de la interfaz de pantalla. Configure la dirección IP, máscara de Subred y Puerta de enlace desde el menú Configuración.

### **Actualización del Firmware**

El firmware del UPS, el RBM y los XLBPs se pueden cargar utilizando la interfaz de la red, que está incorporada en la tarjeta de gestión de red del UPS. La imagen encriptada de cada subsistema se combina en una imagen binaria única, firmada digitalmente, para proporcionar un nivel de seguridad avanzado y una sistema a prueba de manipulación.

- Asegúrese que la tarjeta de gestión de red esté configurada y conectada a la red.
- Inicie sesión en la interfaz de la web con un usuario y contraseña válidos.
- Lea las notas de las ediciones de actualización del firmware y asegúrese que la imagen del nuevo firmware sea compatible con el modelo del UPS y con la versión de firmware existente.
- Asegúrese que haya un batería de respaldo adecuada disponible antes de iniciar la actualización del firmware.
- Diríjase a la sección de actualización de firmware de la interfaz de Internet, seleccione la imagen binaria válida firmada e inicie la actualización. La instalación de la(s) actualización(es) podrá tomar varios minutos.
- Verifique la versión del firmware en el menú Acerca de, para estar seguro de que la actualización del firmware haya sido exitosa.

# <span id="page-44-0"></span>**Administración Smart de la Batería**

### **Definiciones**

![](_page_44_Picture_174.jpeg)

#### <span id="page-45-0"></span>**Acciones recomendadas después de instalar RBM o XLBP**

Se deberán realizar las siguientes acciones después de instalar RBM o XLBP:

- Cuando se instala un RBM o XLBP nuevo, el **LED del Estado de la batería** se enciende de color verde en ambos RBM, indicando que el RBM o XLBP fue detectado por el sistema y está funcionando normalmente. Si el **LED del Estado de la batería** se enciende de color Rojo o Amarillo en alguno de los RBMs, consulte la para conocer los ["Interfaz de usuario" en la](#page-45-1)  [página 46](#page-45-1) detalles.
- Verifique que el UPS esté conectado a la alimentación de entrada y que la alimentación de salida esté activada.
	- Utilice el visor LCD para navegar por los menús de estado, para verificar que el UPS reconoce los RBM(s)/XLBP.
	- Asegúrese de que la carga conectada al UPS sea mayor a 400 vatios. Esta información aparecerá en la de la pantalla del LCD.
	- Realice una Autocomprobación navegando por Home  $\rightarrow$  Tests and Diags  $\rightarrow$ UPS Self-test. Durante esta comprobación, el UPS cambiará a modo Batería por un momento para evaluar la salud de los BMs y XBP, si hay conectados.
	- Si en el momento de la instalación de un paquete de batería externo (XLBP) no se encuentra disponible la alimentación de entrada del UPS, active la salida del UPS desde la alimentación de batería durante 30 segundos. Esto permitirá que el UPS detecte todos los RBMs o XLBPs instalados. Consulte ["Encendido sin la corriente de la red" en la página 21](#page-20-1) las instrucciones sobre cómo encender el UPS y cuándo no hay disponible corriente eléctrica.
	- Espere a que el/los RBM(s) se cargue(n) durante 24 horas para garantizar la máxima capacidad de tiempo de funcionamiento.

Para conocer los detalles sobre las autocomprobaciones, consulte las opciones del Menú Prueba y Diagnóstico.

### <span id="page-45-1"></span>**Interfaz de usuario**

**Visualización de notificaciones de Estado/Error:** Se puede visualizar el estado de los paquetes de baterías externas (XLBP) conectados a través de las opciones del menú de la de pantalla del LCD.

LED de **Estado de la batería:** El LED del **Estado de la batería** indica tres estados posibles.

- **No se ilumina:** El módulo de baterías está en estado dormido. Estado predeterminado.
- **Se enciendo en rojo:** Se ha detectado un error interno en el RBM.
- **Parpadeo de color rojo:** El módulo de baterías no se puede comunicar con el UPS.
- **Se enciende de color verde:** El módulo de baterías está operando normalmente.
- **Se ilumina de color amarillo:** Compruebe el visor LCD del UPS. Si el ícono del modo de batería aparece en el muestran, la batería se está descargando. De lo contrario, se ha detectado un error interno en el RBM.

Para borrar error interno detectado

- 1. Desconecte el RBM retirando el tornillo de mano (ubicado en el panel frontal del RBM).
- 2. Asegúrese de que el LED del estado de bateríano se esté encendiendo.
- 3. Ajuste el tornillo de mano para conectar el RBM.

Si el problema persiste incluso después de 3 intentos, comuníquese con atención al cliente.

**Interfaces del sistema:** El estado de la batería, alertas y mediciones aparecen en la de pantalla del LCD.

### <span id="page-46-0"></span>**Reemplace el RBM en UPS**

**Sólo se deberá desconectar y extraer temporalmente el cartucho de batería reemplazable (RBM) del UPS como parte de un procedimiento de reemplazo de la batería.**

- 1. Retire el bisel frontal del suministro de corriente ininterrumpible (UPS).
- 2. Gire el interruptor de la batería en sentido horario, utilizando un destornillador, para apagar la batería.
- 3. Gire el tornillo de mano en sentido antihorario para desbloquear el módulo de baterías.
- 4. Empuje hacia abajo y sostenga el tornillo de mano hacia abajo y deslice el módulo de baterías hacia afuera. **NOTA**: Asegúrese de apoyar la batería utilizando ambas manos mientras la desliza para retirarla del módulo de baterías.
- 5. Deslice el módulo de baterías de reemplazo hacia el UPS hasta que quede trabado en su posición.
- 6. Presione el tornillo de mano hasta que se enganche y gírelo en sentido horario para bloquear la batería.
- 7. Gire el interruptor de la batería en sentido antihorario, utilizando un destornillador, para encender la batería.
- 8. Después de instalar el cartucho de batería reemplazable (RBM), la interfaz de pantalla del UPS podría indicar al usuario que verifique el estado del módulo de batería reemplazable. Si el módulo de batería es nuevo, responda SÍ. Si el módulo de batería no es nuevo, responda NO.

### **Instalación y reemplazo de los paquetes de XLBP**

Consulte la Guía de instalación de paquetes de baterías externas para obtener instrucciones de instalación y reemplazo.

# <span id="page-47-1"></span><span id="page-47-0"></span>**Solución de Problemas**

Use la tabla que hallará a continuación para resolver problemas sencillos en la instalación y el funcionamiento.

Si necesita ayuda para resolver problemas más complejos con el UPS, consulte nuestro sitio web, www.apc.com.

Es posible realizar la actualización del firmware de funciones del UPS.

Diríjase a nuestro sitio web, www.apc.com/Support o póngase en contacto con el centro de atención al cliente local para obtener más información.

![](_page_47_Picture_261.jpeg)

![](_page_48_Picture_254.jpeg)

<span id="page-49-0"></span>![](_page_49_Picture_204.jpeg)

## **Transporte**

- 1. Apague y desconecte todos los equipos conectados.
- 2. Desconecte la unidad de la red de suministro eléctrico.
- 3. Desconecte el RBM y todos los XLBPs (si corresponde).
- 4. Siga las instrucciones para el envío que se indican en la sección *Servicio* técnico de este manual.

# **Servicio**

Si la unidad requiere servicio técnico, no la devuelva al distribuidor. Siga los pasos se describen a continuación:

- 1. Revise la sección ["Solución de Problemas" en la página 48](#page-47-1) del manual para resolver problemas habituales.
- 2. Si el problema persiste, comuníquese con atención al cliente a través de nuestro sitio web, *www.apc.com*.
- a. Anote el número de modelo, el número de serie y la fecha de compra. Los números de modelo y serie figuran en la etiqueta reglamentaria que se encuentra en la parte superior de la unidad y se encuentran disponibles en la pantalla LCD en modelos seleccionados.
- b. Comuníquese con el servicio de atención al cliente. Un técnico intentará resolver el problema por teléfono. Si no es posible, el técnico emitirá un Número de Autorización de Devolución de Material (n.° RMA).
- c. Si la unidad se encuentra en garantía, la reparación es gratuita.
- d. Los procedimientos de servicio técnico o devolución pueden variar según el país. Para instrucciones específicas del país, diríjase al sitio web de APC by *www.apc.com.*
- 3. Los envíos de baterías de iones de litio están muy regulados y la regulación es cambiante. Empaque la batería y el UPS por separado.
- 4. Siempre contáctese con atención al cliente para obtener la orientación más actualizada sobre los envíos de baterías de iones de litio y de los UPS.
- 5. Embale la unidad correctamente para evitar que se dañe durante el transporte. No utilice bolitas de espuma para el embalaje. La garantía no cubre los daños producidos durante el transporte.
- 6. Escriba el N.° de RMA proporcionado por el servicio de atención al cliente, en la parte exterior del embalaje.
- 7. Envíe la unidad asegurada y con gastos de transporte prepagados a la dirección indicada por el servicio de atención al cliente.

# <span id="page-50-0"></span>**Garantía Limitada de Fábrica**

Schneider Electric IT Corporation (SEIT) garantiza que sus productos estarán libres de defectos de materiales y mano de obra durante un período de cinco (5) años a partir de la fecha de compra. De acuerdo con esta garantía, la obligación de SEIT se limita a reparar o reemplazar, a su absoluta discreción, cualquier producto defectuoso. La reparación o sustitución de un producto defectuoso o parte del mismo no amplía el período de garantía original.

La garantía se otorga únicamente al comprador inicial, quien debe haber registrado correctamente el producto dentro de los 10 días de realizada la compra. Los productos se pueden registrar en línea en warranty.apc.com.

SEIT no será responsable en virtud de esta garantía si las pruebas y exámenes que pudiera realizar indican que el presunto defecto del producto no existe o es consecuencia del uso indebido, negligencia, instalación o realización de pruebas indebidas, o un funcionamiento o uso del producto que infrinja las recomendaciones de especificaciones de SEIT por parte del usuario final o cualquier otro tercero. Además, SEIT no será responsable por defectos resultantes de: 1) intentos no autorizados de reparar o modificar el producto, 2) conexión o tensiones eléctricas incorrectas o inadecuadas, 3) condiciones operativas inadecuadas en el sitio de instalación, 4) Casos Fortuitos, 5) exposición a los elementos, o 6) robo. En ningún caso SEIT será responsable en virtud de esta garantía de ningún producto en el que el número de serie ha sido alterado, desfigurado o retirado.

**EXCEPTO LO EXPUESTO ANTERIORMENTE, NO SE OTORGA GARANTÍA ALGUNA, EXPLÍCITA O IMPLÍCITA, POR APLICACIÓN DE LA LEY O DE CUALQUIER OTRA FORMA, A PRODUCTOS VENDIDOS, SUMINISTRADOS O QUE SEAN OBJETO DE OPERACIONES DE SERVICIO EN CUMPLIMIENTO DE ESTE ACUERDO O EN RELACIÓN CON EL PRESENTE.** 

**SEIT NIEGA TODA GARANTÍA IMPLÍCITA DE COMERCIABILIDAD, SATISFACCIÓN Y ADECUACIÓN PARA UN FIN ESPECÍFICO.** 

**LAS GARANTÍAS EXPRESAS DE SEIT NO SE AMPLIARÁN NI REDUCIRÁN, NI SE VERÁN AFECTADAS POR FACTOR ALGUNO Y NO SURGIRÁ OBLIGACIÓN NI RESPONSABILIDAD ALGUNA POR LA PRESTACIÓN DE SERVICIOS TÉCNICOS O DE OTRO TIPO O EL ASESORAMIENTO TÉCNICO O DE OTRO CARÁCTER EN RELACIÓN CON LOS PRODUCTOS.** 

**LAS GARANTÍAS Y LOS RECURSOS PRECEDENTES SON DE CARÁCTER EXCLUSIVO Y DEROGAN TODAS LAS DEMÁS GARANTÍAS Y RECURSOS. LAS GARANTÍAS DETALLADAS ANTERIORMENTE CONSTITUYEN LA RESPONSABILIDAD EXCLUSIVA DE SEIT Y EL RECURSO EXCLUSIVO DE LOS COMPRADORES EN CUANTO A CUALQUIER INCUMPLIMIENTO DE DICHAS GARANTÍAS. LAS GARANTÍAS DE SEIT CUBREN SOLAMENTE AL COMPRADOR ORIGINAL Y NO CUBREN A TERCERO ALGUNO.** 

**SEIT, SUS REPRESENTANTES, DIRECTORES, AFILIADOS Y EMPLEADOS NO SERÁN RESPONSABLES EN NINGÚN CASO POR NINGÚN TIPO DE DAÑO INDIRECTO, ESPECIAL, EMERGENTE O PUNITIVO QUE PUDIERA SURGIR DEL USO, EL SERVICIO O LA INSTALACIÓN DE LOS PRODUCTOS, TANTO EN EL CASO DE QUE DICHOS DAÑOS SURGIERAN POR INCUMPLIMIENTO DE CONTRATO O POR AGRAVIO, INDEPENDIENTEMENTE DE CUALQUIER CULPA, NEGLIGENCIA O RESPONSABILIDAD ESTRICTA, O SI SEIT HUBIERA SIDO NOTIFICADO CON ANTELACIÓN SOBRE LA POSIBILIDAD DE QUE SURGIERAN DICHOS DAÑOS. CONCRETAMENTE, SEIT NO ES RESPONSABLE DE NINGÚN COSTE, COMO LUCRO CESANTE O PÉRDIDA DE INGRESOS, DIRECTOS O INDIRECTOS, PÉRDIDA DE EQUIPOS, PÉRDIDA DEL USO DE EQUIPOS, PÉRDIDA DE SOFTWARE, PÉRDIDA DE DATOS, COSTOS DE SUSTITUTOS, RECLAMACIONES DE TERCEROS O DE CUALQUIER OTRA ÍNDOLE.**

#### <span id="page-51-0"></span>**NADA DE LO ESTIPULADO EN ESTA GARANTÍA LIMITADA EXCLUYE O LIMITA LA RESPONSABILIDAD DE SEIT POR MUERTE O LESIÓN PERSONAL POR SU NEGLIGENCIA, O MALA INTERPRETACIÓN FRAUDULENTA O EN LA MEDIDA QUE NO PUEDE EXCLUIRSE O LIMITARSE POR LA LEY APLICABLE.**

Para reparar equipos cubiertos por la garantía se debe solicitar un número de autorización de devolución de material (RMA) al departamento de atención al cliente. Los clientes que tengan reclamaciones por garantía pueden acceder a la red mundial de servicio al cliente de SEIT a través del sitio web de APC: *www.apc.com*. Elija su país en el menú desplegable de selección de países. Abra la pestaña Support (Servicio al cliente) en la parte superior de la página Web para obtener información de contacto con el servicio de atención al cliente en su región. Los productos deben devolverse con los gastos de transporte prepagados y deben estar acompañados por una breve descripción del problema y prueba de la fecha y lugar de compra.

# **Servicio Mundial de Atención al Cliente de APC**

Se puede obtener servicio de atención al cliente gratuito para éste y todos los demás productos de APC de las siguientes maneras:

- Consulte nuestro sitio web para acceder a los documentos de la Base de conocimientos de APC y para enviar solicitudes de atención al cliente.
	- www.apc.com (Oficina Central)

Conéctese al sitios Web de APC adaptados a los países específicos, que disponen de información de asistencia al cliente.

– www.apc.com/support/

Soporte global buscando en la base de conocimientos de APC y utilizando el soporte electrónico.

- Póngase en contacto con un Centro de atención al cliente de APC por teléfono o correo electrónico.
	- Centros locales, específicos de cada condado: diríjase a www.apc.com/support/contact para obtener información de contacto.
	- Póngase en contacto con nuestro representante de APC o con el distribuidor a quien compró el producto de APC para recibir información sobre cómo utilizar el servicio local de atención al cliente.

# **ENERGY STAR®**

![](_page_51_Picture_15.jpeg)

Los modelos seleccionados cuentan con la calificación ENERGY STAR®.

–Para más información sobre su modelo específico, consulte nuestro sitio web, www.apc.com.

Schneider Electric 35 rue Joseph Monier 92500 Rueil Malmaison - France Teléfono: +33 (0) 1 41 29 70 00 [www.apc.com](https://www.se.com)

Como las normas, las especificaciones y los diseños cambian ocasiona mente, por favor, solicite la confirmación de la información proporcionada en esta publicación.

© 2023 Schneider Electric. Todos los Derechos Reservados.

ES TME20245